## whitehorse.ca/play

Your online access to Parks and Recreation Services!

## Lottery Registration

#### STEP 1

- Visit whitehorse.ca/play
- Click on 'Browse Program' (takes you to new software page)

### STEP 2 - Select an Activity

• Search for a program by Date Range, Day of Week, Keyword, Service or Age

#### STEP 3 - Register into a Lottery

- Find the course you want to register in and click 'Lottery'
- Sign into your account and follow the prompts until you see the 'Thank you' screen

*You have successfully entered the Lottery!* 

#### How do I know which lotteries I've entered?

Click on 'My Info' at the top of the page Choose your family member Scroll down and open up 'LotteryAttendance'

#### STEP 4 - Receive an email

• Once the lotteries have run, you will receive an email from 'recreation@whitehorse.ca' titled 'Pending Confirmation Details' or 'You Have Been Added To a Waitlist'

#### STEP 5 - Secure your spot

- If you received an email titled 'Pending Confirmation Details', you must confirm and pay for your spot within 24 hours of receiving your email or you will automatically be withdrawn.
- Payment can be made online, in person or by phone

#### I didn't get a spot?

#### *An email titled* 'You Have Been Added To a Wait-

list'*, means you didn't get a spot in that course. You are on the waitlist, also viewable under* '*Attendance*' *in* '*my Info*' *of your PLAY account.*

# Ľī Whitehol

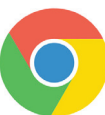

Please note: our system runs best with the most recent version of Google Chrome.

#### *Step 1*

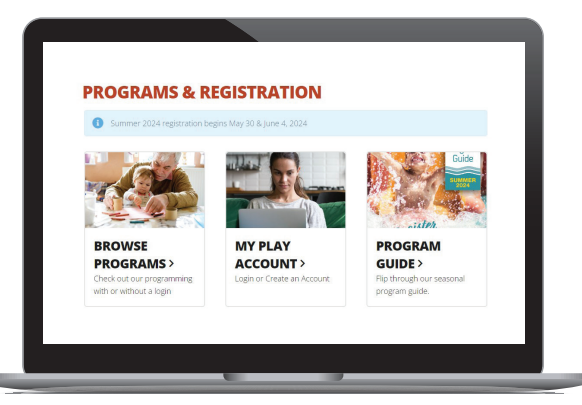

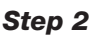

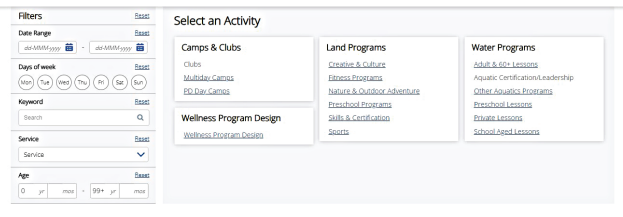

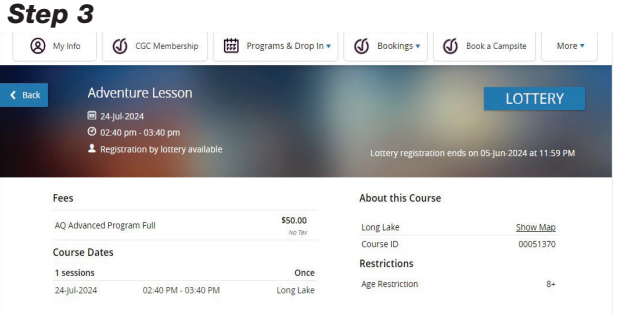

#### *Step 4*

Decline Confirm spot

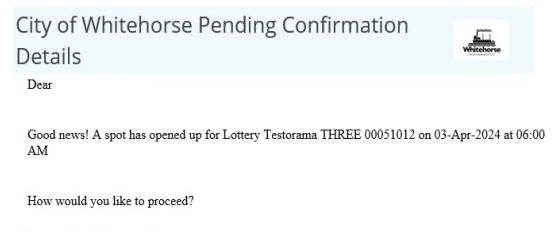

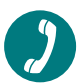

#### NEED HELP?

For more information, please call 867-668-8360 or visit us in person at the Canada Games Centre.